選択制ランチボックス方式

## 羽曳野市立中学校給 食の手引き 26 속 에 차 속 시 차 에 상  $\mathbf{r} \mathbf{w} \mathbf{w} \mathbf{w} \mathbf{w}$

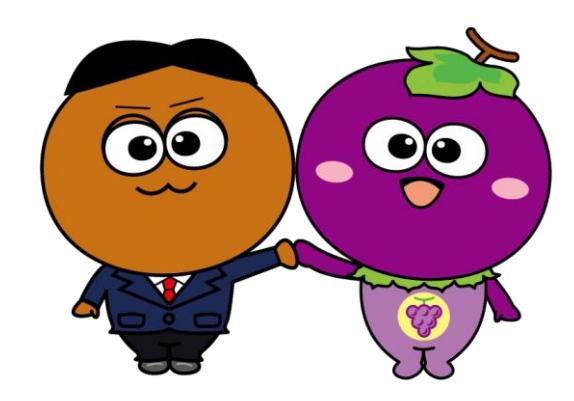

### 目次

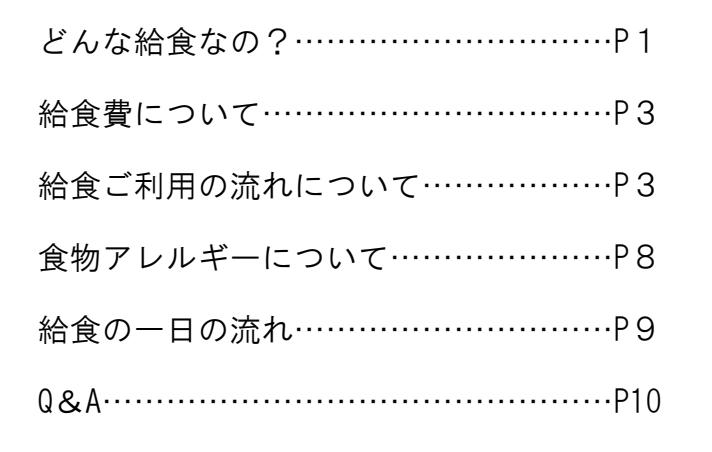

令和6年(2024 年)1月 羽曳野市教育委員会

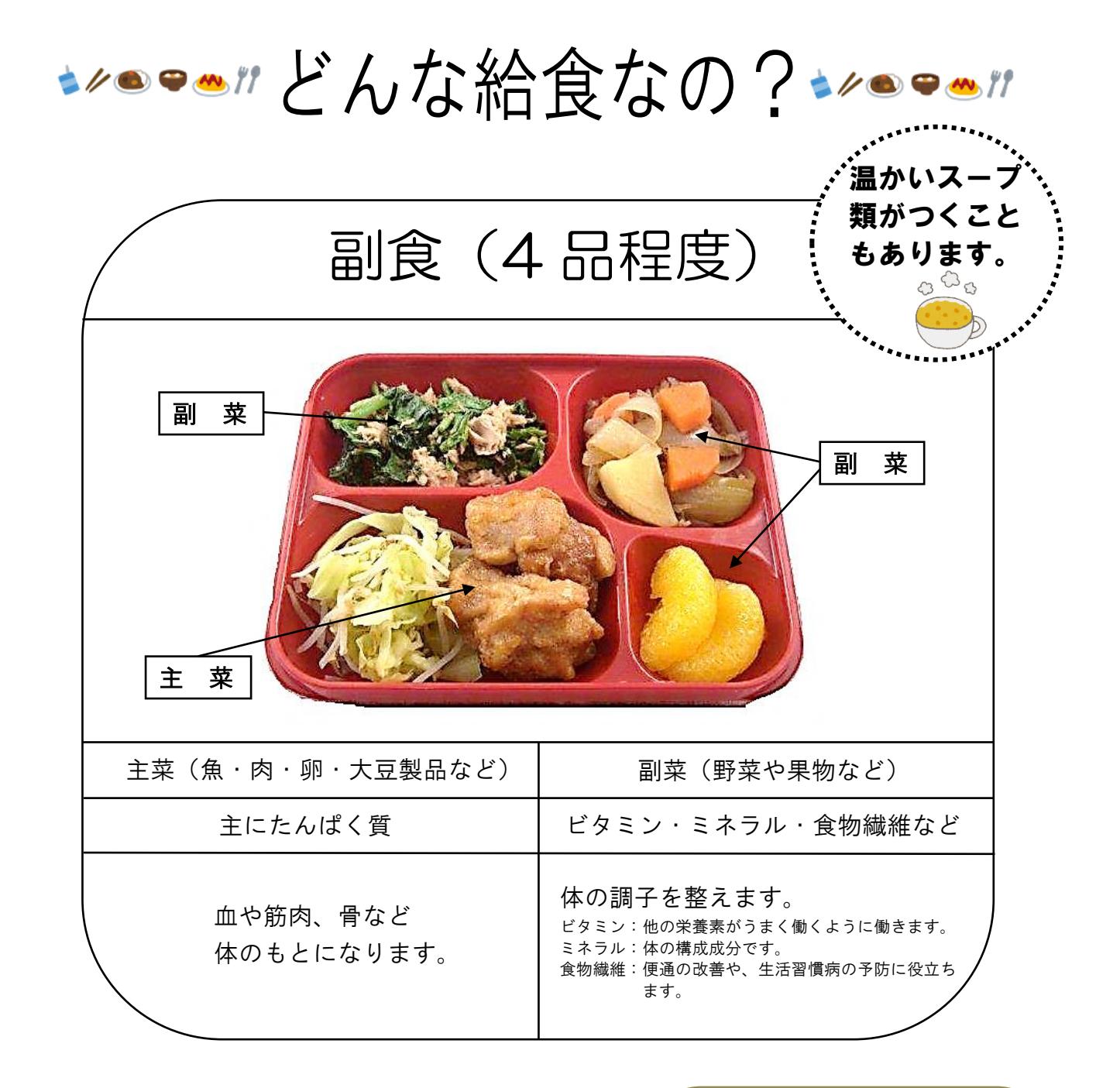

Q.どんな食材が調理されるの? A.「羽曳野市立中学校給食用物資規格書」 に基づく食材を使用します。 ◎不必要な食品添加物を使用して いないもの ◎遺伝子組み換え食品でないもの ◎国内製造品または国内産を優先

Q.調理はだれがするの? A.市が委託した民間調理業者が 自社の調理場で調理します。 調理から配送の過程においては、 文部科学省や本市の衛生管理基準 に基づいて作業を行います。 また、随時、施設の立ち入り検査 等を行い、衛生管理状況の確認を 行います。

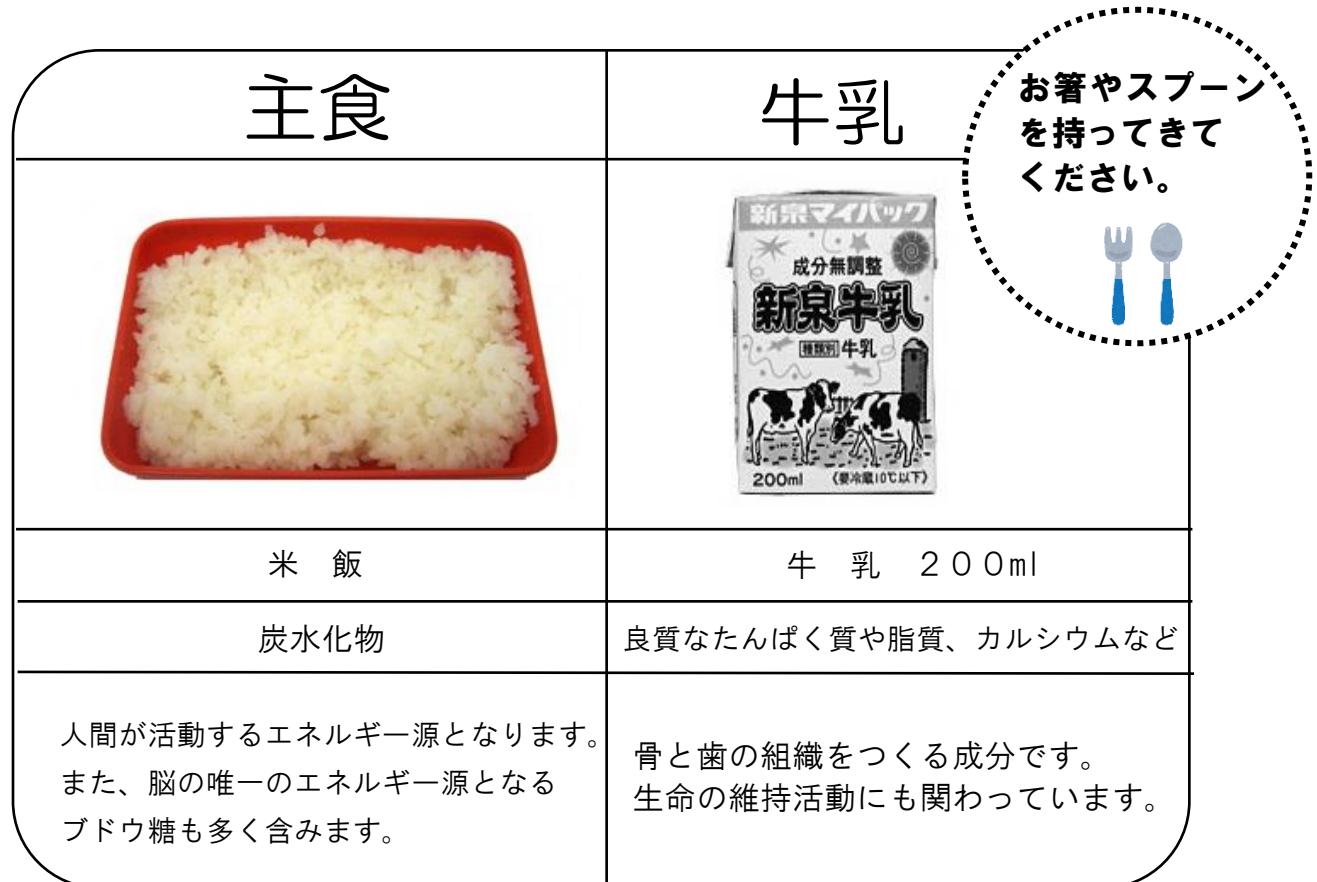

# 1/09m/20a1/09m/20a1/09m/20a

#### 生徒一人一回当たりの学校給食摂取基準

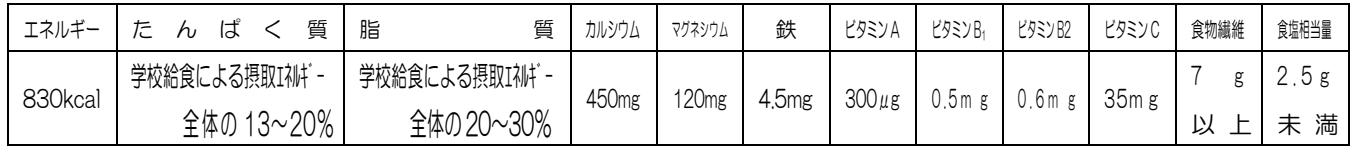

- Q.温度管理は大丈夫?
- A.配送された給食は、食中毒防止・ 品質保持のため、おかずと牛乳
- は冷蔵庫で、ごはんと汁物は
- 温蔵庫で保管します。

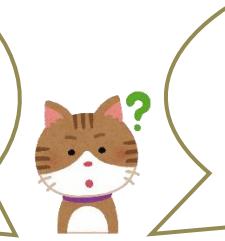

Q.食物アレルギーについては? A.中学校給食では、飲用牛乳除去以外の食物アレルギー 対応をしていないため、特定原材料の除去食や代替食の 提供などの個別対応はできませんのでご了承ください。 詳しくは、P.8 をご確認ください。

## 食を通じて深めていきたい中学校給食の目的

日々大きくなり成長する中学生。適切な栄養の摂取による心身の 発達、健康の保持増進を図ります。また、食の正しい理解と健全な食 生活を営むことができる判断力を育て、望ましい食習慣を養います。

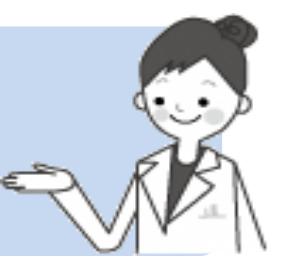

# 給食費について。

1 食 300 円(食材費 250 円+牛乳代 50 円)

給食費は全て食材に充てられ、調理委託費やランチボックス等の費用は市が負担します。

●ご利用の流れについて • ● ●

羽曳野市立中学校給食予約システムへの、 利用者登録を行う

給食の予約には、利用者登録が必要です。 (ご登録は初回のみになります。) ——<br>4ページ・

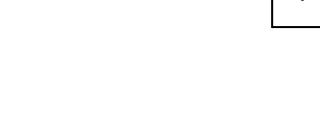

チャージを行う

給食を予約するには、 前もってチャージ(支払い手続き)する必要があります。 チャージ方法は、クレジットカード、コンビニ払い、銀行 振込みよりお選びいただけます。

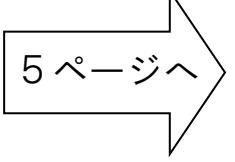

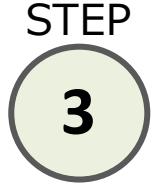

**STEP** 

**1**

**STFP** 

**2**

# 給食を予約する

チャージを済ませたら、給食の予約が可能です。 希望日の給食を予約してください。

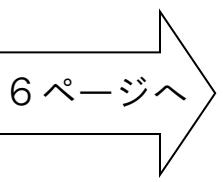

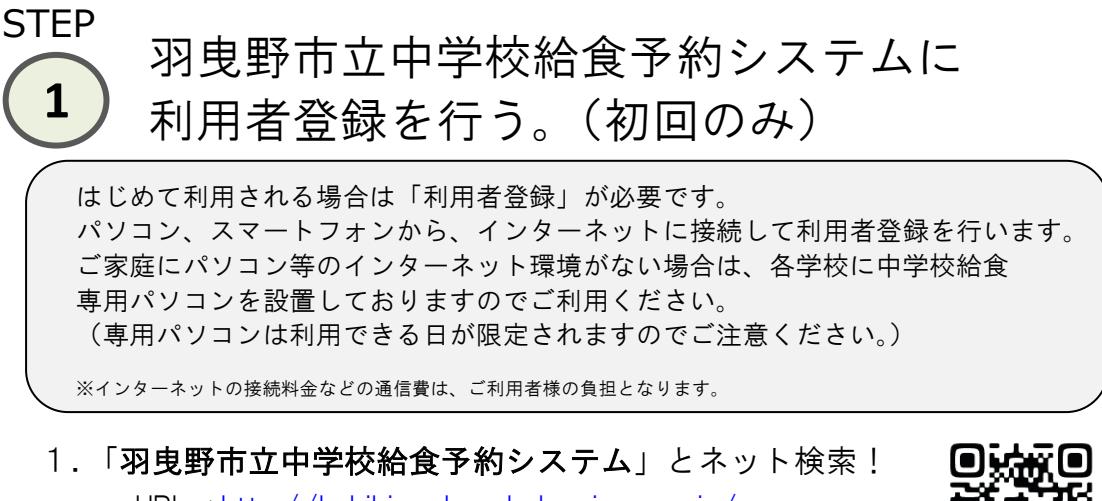

URL⇒<http://habikino-kyushoku.eigyo.co.jp/> 右記 QR コードからもご確認いただけます。

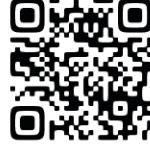

2. ご利用登録をクリックし、表示された登録用ページから、 利用者情報を登録します(氏名・住所・口座・学年・クラス等)。

パソコンからの場合 イメージ図

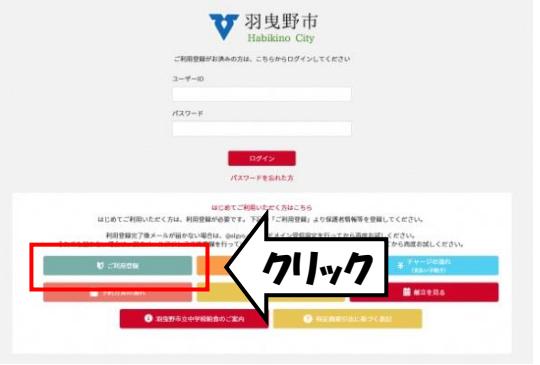

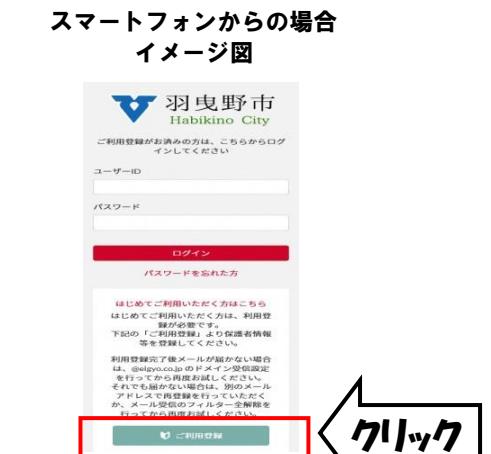

- ※1人の利用者登録で兄弟姉妹分の予約が可能です。 1つの ID で5人まで生徒登録できます。
- ※ 4月より新1年生となる生徒は「新入生」を選択してください。 4月9日9:00 以降にご登録していただく際は「1年生」を選択して ください。
- 3.登録が完了すると、登録された メールアドレスに ID とパスワードが 通知されます。
	- ID とパスワードは、 今後ログインする際に必要です。 お忘れのないよう、保管してください。

テスト 太郎様

中学校給食予約システムです。

利用者登録を受付いたしました。 - .... a limit a section resolution<br>ID とパスワードは大切に保管してください

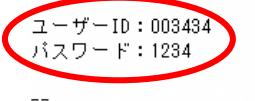

中学校給食予約システム https://habikino-kyushoku.eigyo.co.jp

※イメージ

**STFP** 2 コキャージ (支払い手続き) を行う

給食を予約するには、前もってチャージ(支払い手続き)をする必要があります。

- 1.予約システムにアクセスし、ID とパスワードでログインします。 (<http://habikino-kyushoku.eigyo.co.jp/>)
- 2.「チャージ」を押します。
- 3.支払い方法を選択します。 →クレジットカード →コンビニ支払 →銀行振込 ※銀行振込の場合は、別途手数料がかかります。 ※支払額が給食予約システムへ反映されると給食の予約が可能になります。 支払方法により入金額がシステムへ反映される時間が異なりますので、 注文期日に余裕を持って支払いをしてください。 ▶クレジットカード:即時 →コンビニ支払:2~5時間 →銀行振込:5営業日
- 4. チャージする額を選択します。 ◆6,000 円 →9,000 円 →12,000 円
- 5.クレジットカードの場合:クレジット番号と有効期限を入力します。 コンビニ支払の場合:支払先のコンビニエンスストアを選択します。 ‣ローソン ‣ファミリーマート ‣セブンイレブン
- 6.「チャージ確定」を押します。
- 7.クレジットカードの場合:チャージ完了です。予約が可能になります。 コンビニ支払の場合:画面に表示された支払番号等を控え、選択した コンビニへ行きます。

 〈ローソンでの収納方法〉 専用端末(Loppi)にて手順に従い、支払番号等を入力後、 出力された明細書でレジにてお支払いください。 〈ファミリーマートでの収納方法〉 専用端末(Fami ポート)にて手順に従い、支払番号等を 入力後、出力された明細書でレジにてお支払いください。 〈セブンイレブンでの収納方法〉 レジにて店員に支払番号を伝えて、お支払いしてください。

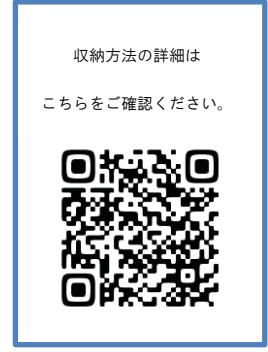

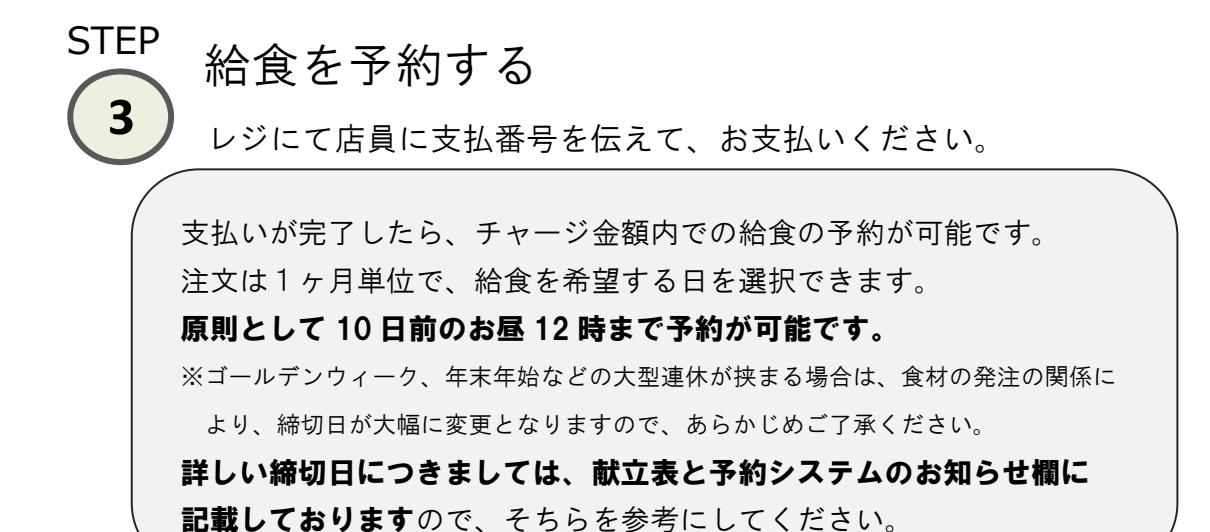

- 1.予約システムにアクセスし、ID とパスワードでログインします。 (<http://habikino-kyushoku.eigyo.co.jp/>)
- 2.「給食を予約」を押します。
- 3.予約する日の「予約」を押します。
- 4.「予約リスト」を押します。
- 5.予約する生徒を選択します。
- 6.「予約確認画面にすすむ」を押します。
- 7.予約内容を確認し、「予約を確定する」を押します。
- 8.予約が確定です!
- ※予約完了後は、マイメニューの「予約状況確認・キャンセル」を選択し て内容を確認してください。
- ※「1ヶ月分をまとめて予約」で一括予約が可能です。
- ※締切日を過ぎますと、予約の変更・キャンセルはできませんのでご注意 ください。

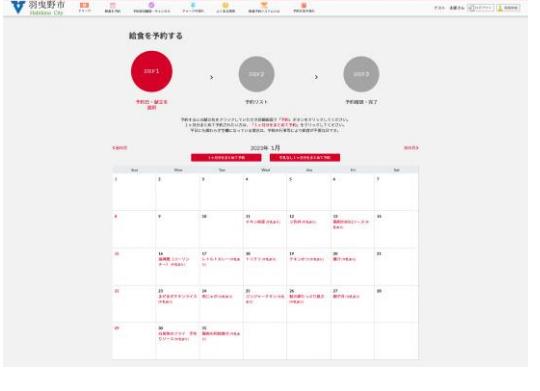

※イメージ

# ※ 》メールが届かない時

 利用者登録時・支払い手続き時・予約の完了時と、メルマガ配信時に、 メールが届きます。

そのため、迷惑メール対策などでドメイン指定受信している方は、下記 のメールアドレスのドメインを指定受信の対象にしてください。

なお、ドメイン指定受信の設定がご不明な場合は、お手数ですが、各 携帯会社にお問い合わせください。

また、メールが届かなくても注文は出来ます。必ずしもドメイン指定 受信解除の設定をしていただかなければならないということではありま せん。

羽曳野市中学校給食予約システムメールアドレス [info@habikino-kyushoku.eigyo.co.jp](mailto:info@habikino-kyushoku.eigyo.co.jp) 羽曳野市教育委員会事務局食育・給食課メールアドレス [shokuiku@city.habikino.lg.jp](mailto:shokuiku@city.habikino.lg.jp)

# 運用について。

- ▶風邪等の自己都合による欠席については予約のキャンセルはできません。 ただし、入院やインフルエンザ、新型コロナウイルス感染症等で出席停 止となった場合は、学校への欠席連絡とは別に羽曳野市教育委員会事務 局食育・給食課(裏表紙の連絡先)までご連絡ください。ご連絡があっ た日から数日間を除きキャンセルできる場合があります。
- ▶学校閉鎖・学年閉鎖・学級閉鎖・台風による休校の場合は、チャージ額 にその日の給食費を返金します。
- ▶使用しなかった給食費は、学年が変わってもそのまま持ち越されます。 原則、在学途中での返金はできません。
- ▶卒業時や他市に転校される場合は、チャージ残額は登録していただいた 口座に返金します。他市に転校される場合は、羽曳野市教育委員会事務局 食育・給食課(裏表紙の連絡先)までご連絡ください。
- ▶毎年3月下旬から4月上旬は予約システムのメンテナンスを行う場合が あります。メンテナンス期間中は予約システムにおける全ての機能を停止 しますので、ご了承ください。
- ▶材料の入荷状況等によりやむを得ず献立や材料が変更になる場合があり ます。その際は、教室および配膳室への掲示と、ホームページへの掲載を 行います。

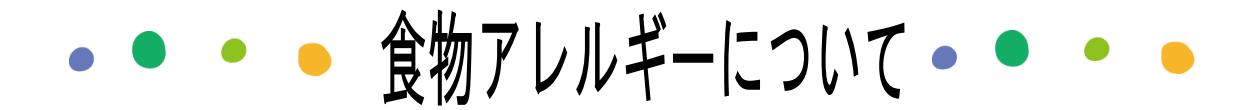

中学校給食では、特定原材料の除去食、代替食提供等の個別のアレルギー対 応は行っておりませんのでご了承ください。8大アレルギーに関しては毎月 の献立表または中学校給食予約システムの予約画面に表示しております。各 ご家庭でご確認の上、ご対応をお願いします。

【献立表でのアレルギー物質表示例】

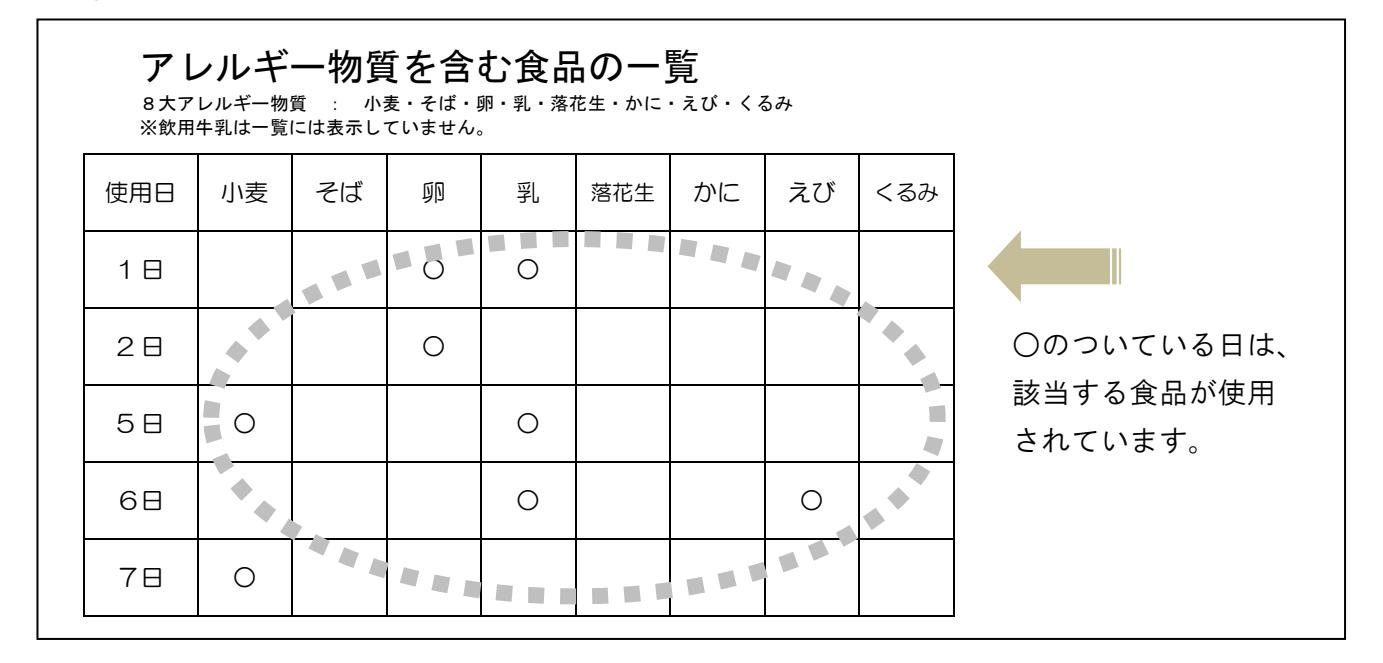

- ◎給食調理場及び加工食品製造工場において8大アレルギー物質を含む食品を 製造する場合があります。献立表には8大アレルギー物質のみの表記として おり、コンタミネーションについては特に記載していませんので、詳しい情 報が必要な方は食育・給食課までお問合せください。
- ◎牛乳アレルギー等のために牛乳を飲むことができない場合は、「牛乳停止申請 書」に必要事項を記入し学校へ提出いただければ、停止することが可能です。 牛乳停止申請書は、学校でお受け取りください。※嗜好による牛乳停止は認 めることができません。牛乳停止の対応は、申請書の内容を確認してからと なりますので、お早めにご提出ください。

なお、羽曳野市教育委員会事務局食育・給食課(市役所別館3階)でも申請 書の用意・受付をしております。

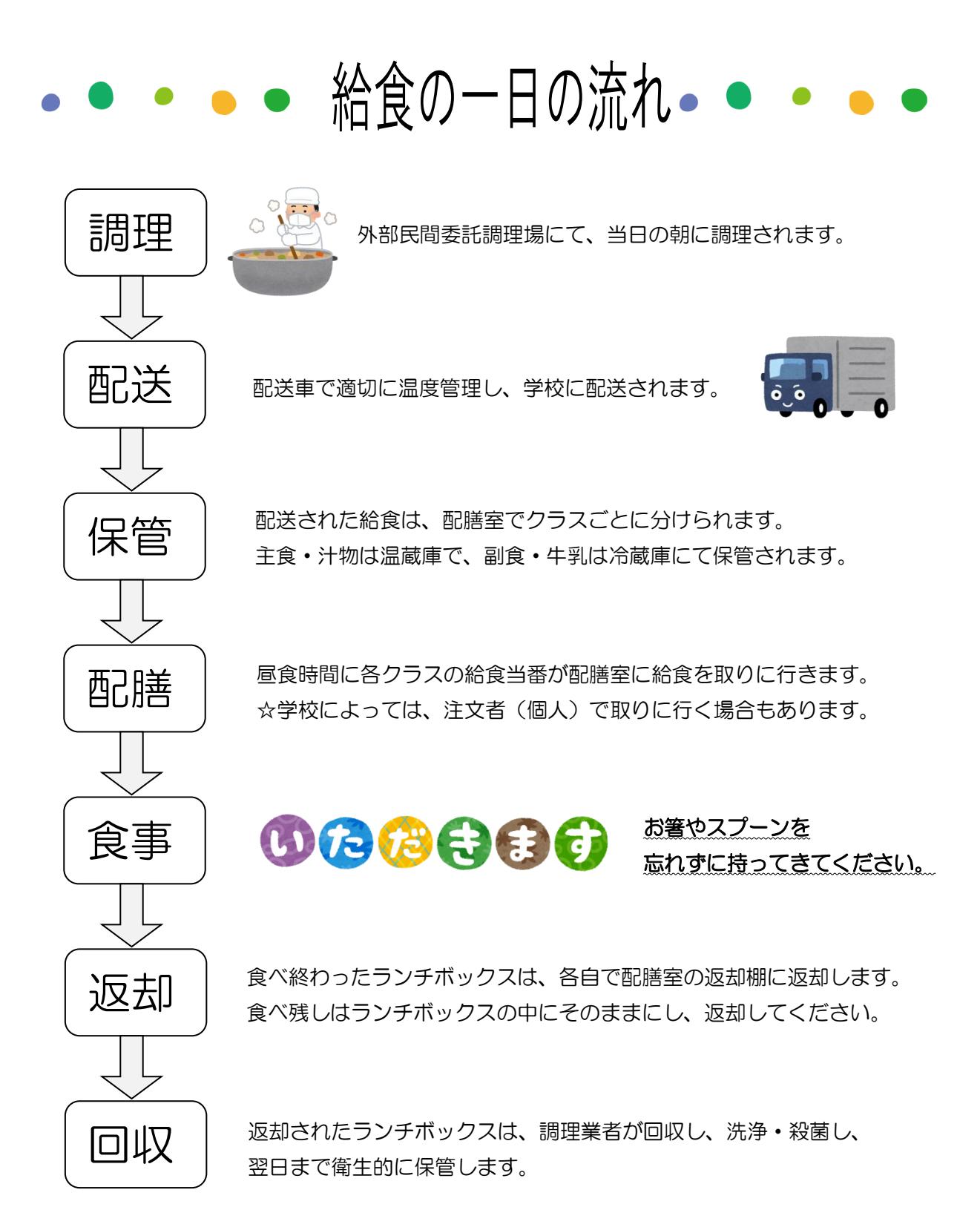

Q&A

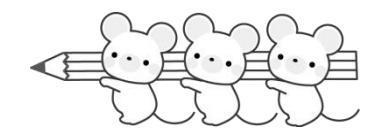

## あ 登録について

- Q1:2人の兄弟姉妹を登録できますか?
	- A:1つの ID で5人まで登録が可能です。 兄弟姉妹の追加登録は、予約システムにログインし、「登録情報」を開 き、「追加する」ボタンをクリックして登録してください。
- Q2:上の子が卒業し、下の子が入学する時の登録などはどうするのですか?
- A:卒業後、一定期間は登録情報が残っていますので、その間に下のお子様の 登録をしてください。
- Q3: 学年が変わったらどうするのですか?
	- A:教育委員会で学年・クラスの更新をします。 保護者の方にしていただく操作等はありません。
- Q4:クレジットカードと保護者名(予約システム登録時の)及び口座名義人 と保護者名は同じでないと登録できませんか?
	- A:クレジットカードも口座名義人も保護者名と違う名前でも登録可能です。
- Q5:ID とパスワードを忘れてしまいました。どうすればいいですか?
- A:教育委員会事務局食育・給食課までお問い合わせください。

#### ● チャージや予約について

- Q1:毎月支払いが必要ですか?
	- A:いいえ。選択制給食ですので、注文に必要な金額に応じてチャージ(支 払い手続き)してください。
- Q2:クレジットカードの安全性はどうなっていますか?
- A:予約システム内に個人情報やクレジット情報を暗号化する SSL を導入 しています。
- Q3:チャージできるコンビニは3店だけですか?
- A:ローソン、ファミリーマート、セブンイレブンの3店だけです。
- Q4:チャージの支払方法で、コンビニを選択すると支払い番号が表示されます が、この番号は次の支払い手続きの時にも使えますか?
	- A:チャージ毎に支払い番号が異なりますので使えません。また、支払い番号 の期限は一週間となり、期限を過ぎると、支払いできなくなりますので、 再度支払い番号の発行をしていただく必要があります。
- Q5:締切日までは予約のキャンセルをできますか?
	- A:可能です。ただし、締切日のお昼12時を過ぎるとキャンセルできませ んのでご注意ください。
- Q6:チャージ残高の表示はありますか?
- A:予約システムにログインしていただくと、表示されます。
- Q7:予約システムにメニューは表示されますか?
	- A:メインメニューの献立名が大きく表示されます。また、メインメニュー を選択すると、その日の詳細な献立内容が表示されます。
- Q8:1人で2食分を予約できますか?
	- A:システム上、予約できません。
- Q9:遠足や行事で昼食が不要な日は、保護者が確認して予約しないといけま せんか?
	- A:事前に学校より行事予定を確認し、昼食が不要な日は予約できないように システムの設定をしておりますので、保護者の方に確認していただく必要 はありません。
- Q10:始業式・短縮授業・クラブのみの日は予約できますか?
	- A:学校として昼食が必要でなければ、給食は実施しませんので予約でき ません。
- Q11:予約を確認する方法はありますか?
	- A:注文完了後、ご登録いただきましたメールアドレスに通知が行われま す。ただし、迷惑メール対策等でドメイン指定受信している方は、通知 メールが届きませんので、P.7のドメインを指定受信解除の対象にして ください。また、予約システムの「予約状況確認・キャンセル」を選択 して予約を確認することもできます。

#### ■ 運用について

- Q1:万が一、ランチボックスを落としてしまった時の対応は?
	- A:各学校に2食、予備食を用意しています。落とした場合はその予備食と 交換いたします。
- Q2:おかわりはできますか?
	- A:国の栄養摂取基準をもとに献立を作成しておりますので、おかわりの用意 はありません。
- Q3:急に欠席をした場合はどうなるのですか?
	- A:自己都合による欠席の場合、予約のキャンセルはできません。 ただし、入院やインフルエンザ、新型コロナウイルス感染症等で出席停 止となった場合は、学校への欠席連絡とは別に羽曳野市教育委員会事務

局食育・給食課(裏表紙の連絡先)までご連絡ください。

- Q4:台風などで休校になった場合はどうするのですか?
	- A:休校となった日の給食費をチャージに返金します。
- Q5:今後、給食を頼む予定がないので、チャージしたお金を返してほしいので すが…。
	- A:チャージ残額は原則、在籍途中では返金できません。卒業時や他市への 転校時に、予約システムにご登録していただいた口座に返金します。 ※中学校 1 年生および義務教育学校 7 年生の方で、1 学期中に一度も給食 利用がなく、かつ、2学期以降も利用予定がない返金希望者へは返金の 手続きを行います。(1 学期終了後の 8 月頃に返金予定) なお、対象となる方へは学校を通じてお知らせいたします。

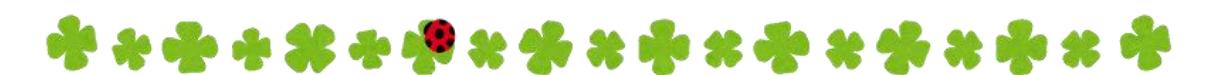

給食に関するお問い合わせ先 羽曳野市教育委員会事務局 学校教育部 食育・給食課 電 話:072-958-1111 (内 線:4103、4104、4105) 受付時間:平日9時~17時30分 (土日・祝日を除く)

あるうついステムに関するお問い合わせ先 ビジネスラリアート株式会社 電 話:075-925-7322 受付時間:平日9時~17時 (土日・祝日を除く)

わからないことや困った時は、お気軽にお問い合わせください。

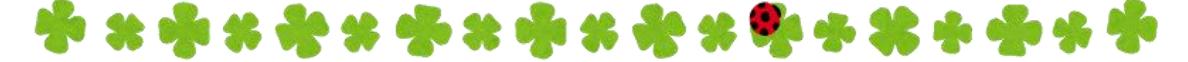